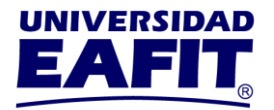

## **REAJUSTE DE MATRÍCULA DE POSGRADOS**

## **SEMESTRE 2024-1**

Los reajustes se habilitan para los estudiantes que ya realizaron el pago de matrícula del semestre 2024-1.

#### **Fechas**

**Adición de materias:** de enero 18 al 26.

**Retiro de materias con devolución del 85%:** antes de que inicie la clase, la solicitud se realiza a través del [Autoservicio](https://servicios.eafit.edu.co/psp/EACS92PD/?cmd=login&languageCd=ESP) en el menú **Servicios y Certificados**, debe seleccionar el servicio *cancelación de clase.* Ten en cuenta que si la clase ya inició, la cancelación sería sin devolución.

## **PARA ADICIONAR ASIGNATURAS**

Ingresa al [Autoservicio](https://servicios.eafit.edu.co/psp/EACS92PD/?cmd=login&languageCd=ESP) en el menú **Mi Matrícula** y luego selecciona la opción **Selección de horario.**

Valida que en la parte superior de la página esté seleccionado el **semestre 2024-1,** el sistema te mostrará la cita para adicionar clases de la siguiente forma:

> **Universidad EAFIT-Campus principal** Carrera 49 7 Sur 50, avenida Las Vegas Medellín-Colombia Teléfonos: (57) (4) 2619500-4489500 Apartado Aéreo: 3300 | Fax: 3120649 Nit: 890.901.389-5

**EAFIT Llanogrande** Teléfonos: (57) (4) 2619500 exts.9562-9188 **EAFIT Bogotá** Teléfonos: (57) (1) 6114523-6114618 **EAFIT Pereira** Teléfono: (57) (6) 3170510

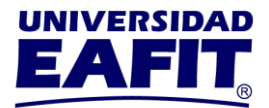

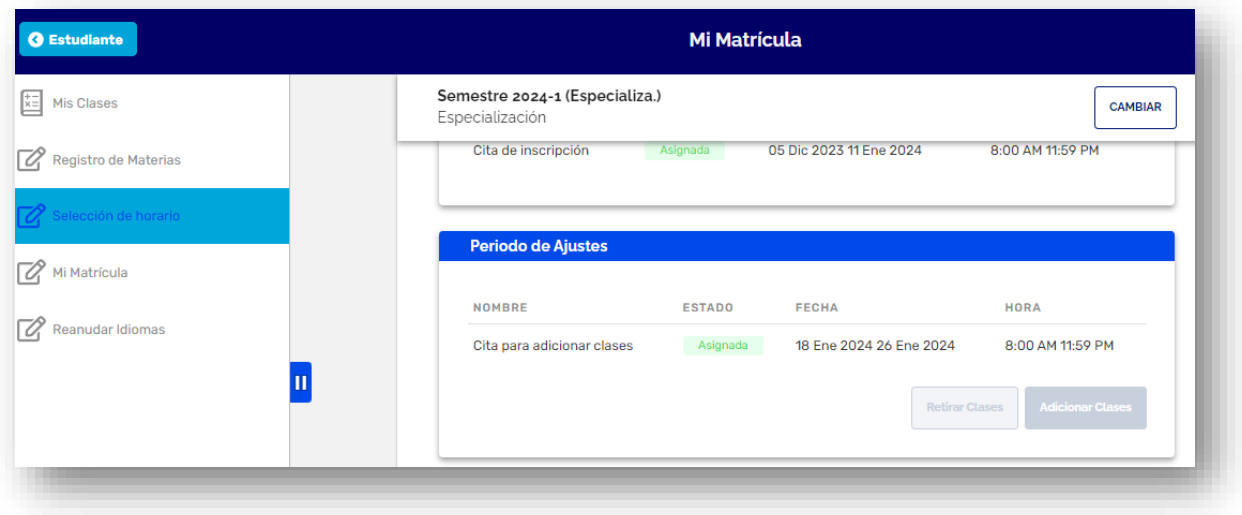

En el rango de fechas asignadas, da clic en el botón **Adicionar Clases**, este proceso es parecido al que realizaste en la matrícula.

- 1. Acepta política y reglamento de la institución.
- 2. Selecciona la o las asignaturas que deseas adicionar.
- 3. Selecciona la clase de las asignaturas que deseas adicionar, da clic en **Inscribir Clases**.

**Universidad EAFIT-Campus principal** Carrera 49 7 Sur 50, avenida Las Vegas Medellín-Colombia Teléfonos: (57) (4) 2619500-4489500 Apartado Aéreo: 3300 | Fax: 3120649 Nit: 890.901.389-5

**EAFIT Llanogrande** Teléfonos: (57) (4) 2619500 exts.9562-9188 **EAFIT Bogotá** Teléfonos: (57) (1) 6114523-6114618 **EAFIT Pereira** Teléfono: (57) (6) 3170510

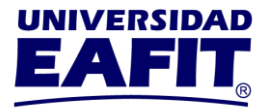

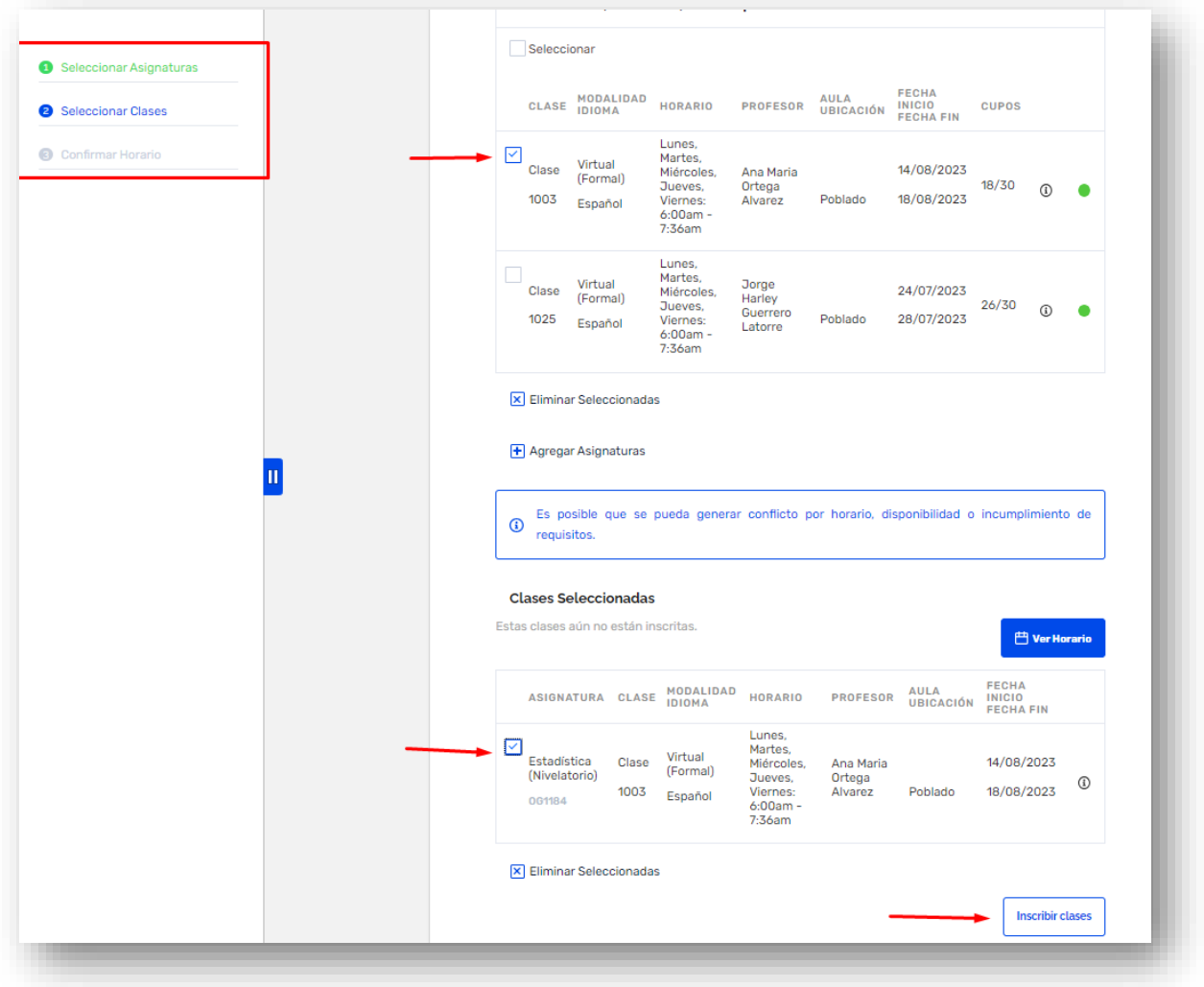

4. El sistema te mostrará las clases que adicionaste. Da clic en Finalizar para que veas la adición reflejada en tu horario.

> **Universidad EAFIT-Campus principal** Carrera 49 7 Sur 50, avenida Las Vegas Medellín-Colombia Teléfonos: (57) (4) 2619500-4489500 Apartado Aéreo: 3300 | Fax: 3120649 Nit: 890.901.389-5

**EAFIT Lianogrande** Teléfonos: (57) (4) 2619500 exts.9562-9188 **EAFIT Bogotá** Teléfonos: (57) (1) 6114523-6114618 **EAFIT Pereira** Teléfono: (57) (6) 3170510

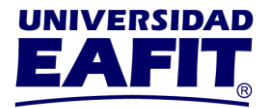

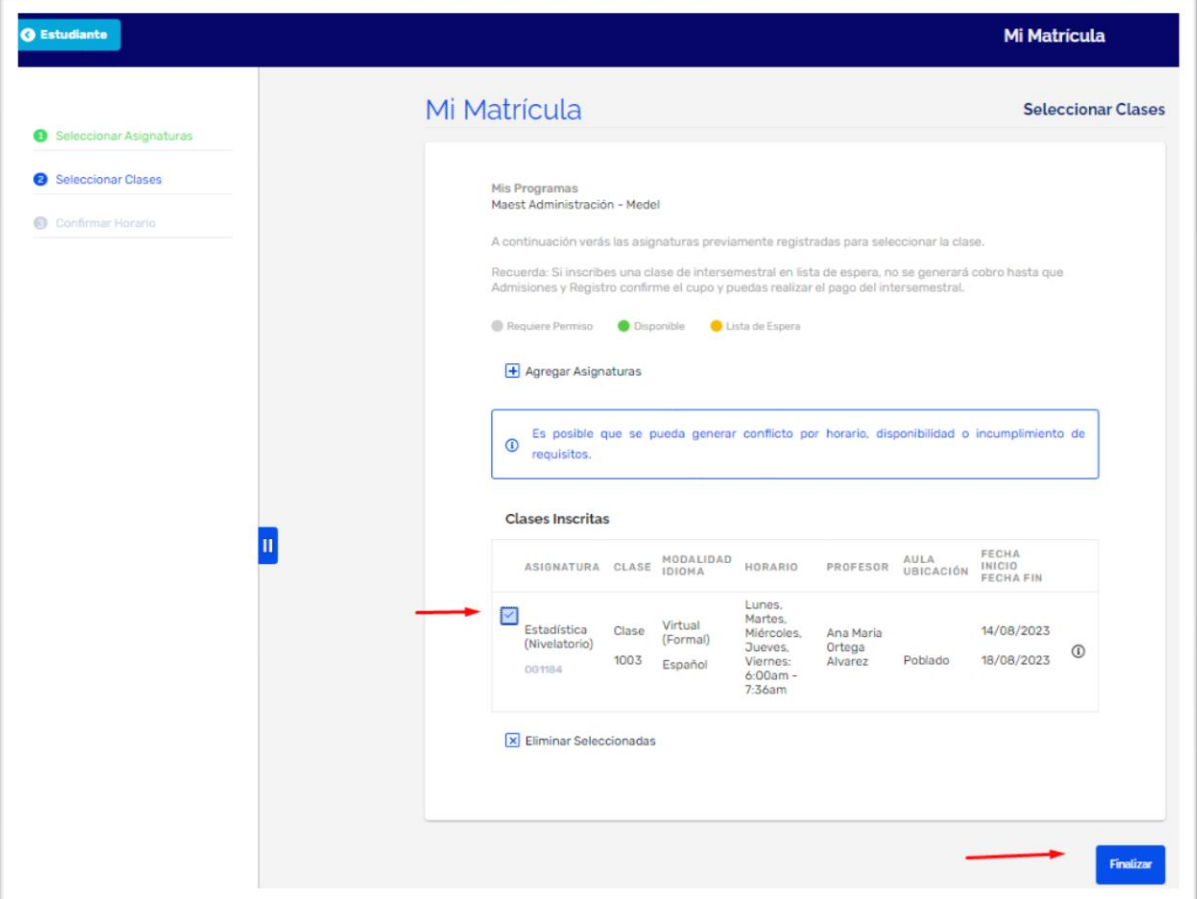

## **GENERACIÓN DE SALDOS Y PAGO DE REAJUSTES**

**A partir del 29 de enero**, el área de Apoyo Financiero genera las liquidaciones de los estudiantes que adicionaron asignaturas.

#### **La fecha máxima de pago reajustes es el 2 de febrero**.

Consulta tu liquidación en el [Autoservicio,](https://servicios.eafit.edu.co/psp/EACS92PD/?cmd=login&languageCd=ESP) en el menú **Mis Finanzas** en la opción **Centro de pagos.**

> **Universidad EAFIT-Campus principal** Carrera 49 7 Sur 50, avenida Las Vegas Medellín-Colombia Teléfonos: (57) (4) 2619500-4489500 Apartado Aéreo: 3300 | Fax: 3120649 Nit: 890.901.389-5

**EAFIT Lianogrande** Teléfonos: (57) (4) 2619500 exts.9562-9188 **EAFIT Bogotá** Teléfonos: (57) (1) 6114523-6114618 **EAFIT Pereira** Teléfono: (57) (6) 3170510

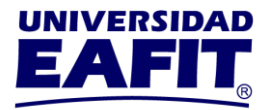

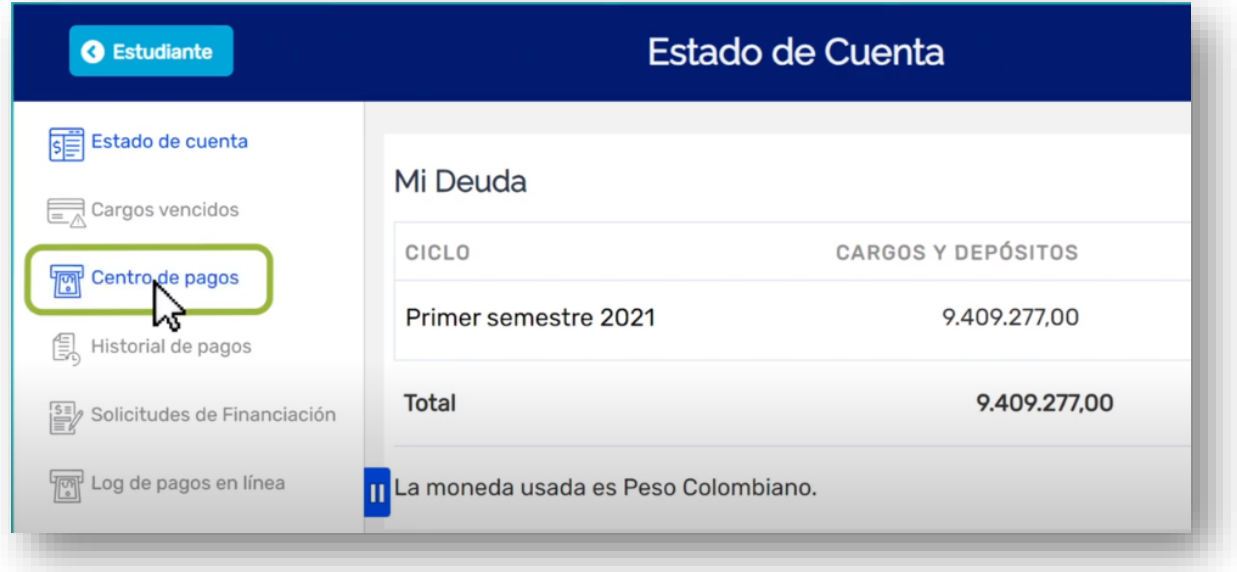

# **ASPECTOS IMPORTANTES PARA TODOS LOS ESTUDIANTES**

 $\checkmark$  Si tienes indicadores de servicio negativos por documentos o morosidad, debes ponerte a paz y salvo con el área encargada antes del día de la cita del reajuste, ya que el sistema no te permitirá finalizar el proceso con indicador negativo, te mostrará el siguiente mensaje:

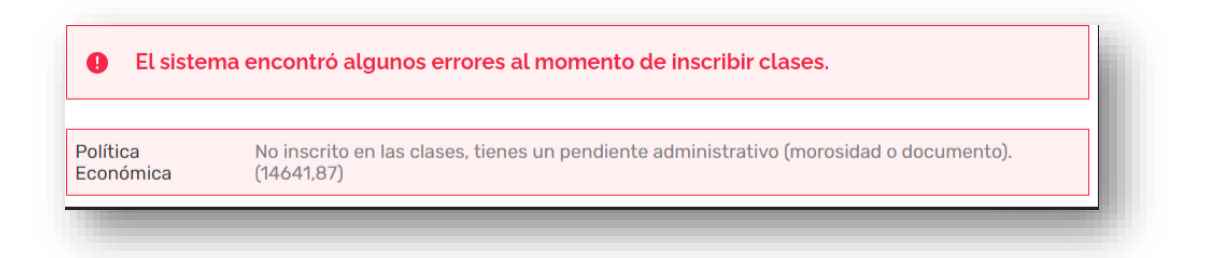

Puedes consultar si tienes indicadores de servicio negativos en el [Autoservicio,](https://servicios.eafit.edu.co/psp/EACS92PD/EMPLOYEE/SA/?cmd=logout) en el menú **Mis Pendientes,** en la opción **Retenciones:**

> **Universidad EAFIT-Campus principal** Carrera 49 7 Sur 50, avenida Las Vegas Medellín-Colombia Teléfonos: (57) (4) 2619500-4489500 Apartado Aéreo: 3300 | Fax: 3120649 Nit: 890.901.389-5

**EAFIT Llanogrande** Teléfonos: (57) (4) 2619500 exts.9562-9188 **EAFIT Bogotá** Teléfonos: (57) (1) 6114523-6114618 **EAFIT Pereira** Teléfono: (57) (6) 3170510

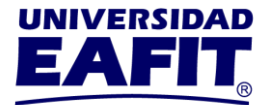

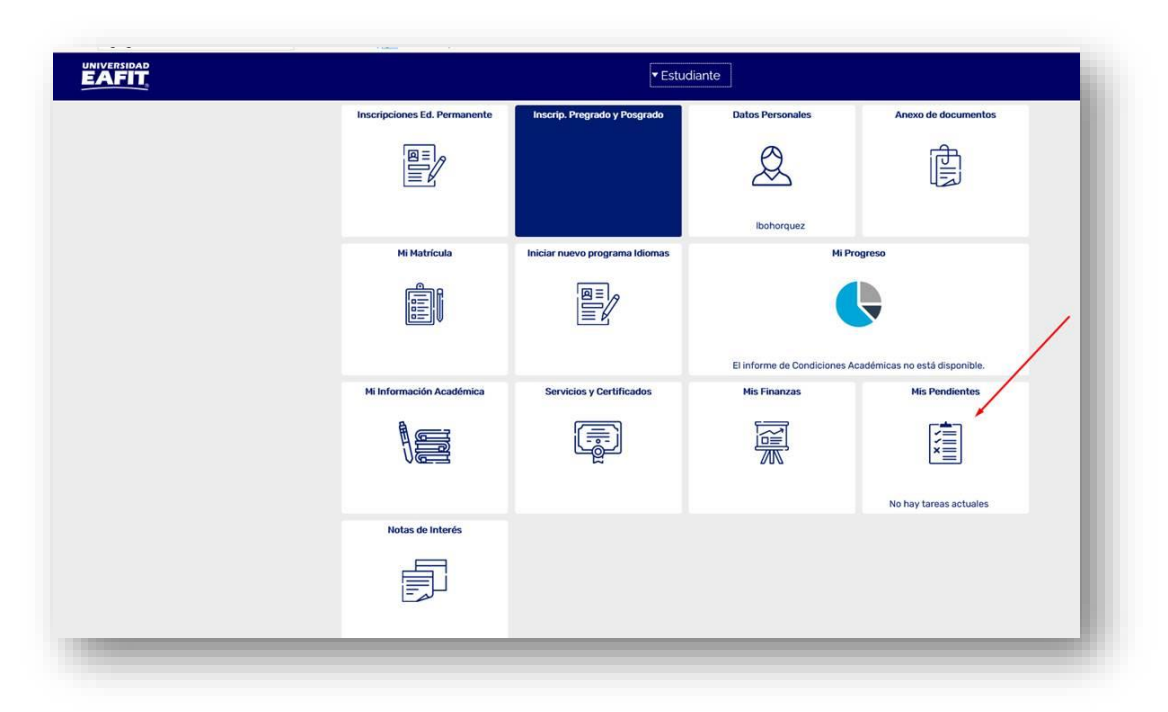

[Aquí](https://www.instagram.com/tv/CVxzJt7lsnZ/?utm_medium=copy_link) puedes ver el video tutorial de indicadores de servicio. Si tienes indicador de servicio por morosidad acércate al área de Apoyo Financiero. Si tienes indicador de servicio por documentos pendientes acércate al área de Admisiones y Registro.

**Registro Académico** 15 de diciembre de 2023

> **Universidad EAFIT-Campus principal** Carrera 49 7 Sur 50, avenida Las Vegas Medellín-Colombia Teléfonos: (57) (4) 2619500-4489500 Apartado Aéreo: 3300 | Fax: 3120649 Nit: 890.901.389-5

**EAFIT Llanogrande** Teléfonos: (57) (4) 2619500 exts.9562-9188 **EAFIT Bogotá** Teléfonos: (57) (1) 6114523-6114618 **EAFIT Pereira** Teléfono: (57) (6) 3170510